# **Netmaker - deine eigene Fernwartung**

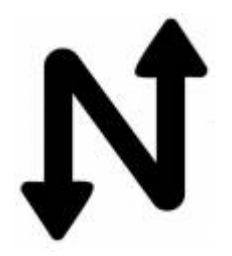

#### **Serverinstallation auf Ubuntu 22.04 LTS**

Bevor wir die Installation starten sind folgende Punkte essentiell:

- die VM muss zwingend immer die gleiche öffentliche IP bekommen (Cloudinstallation)
- Öffne die Ports 443, 53, und 51821-51830/udp auf der VM firewallu und in den Cloud security Einstellungen.
- Das System muss zwingend Ubuntu 22.04 sein. 20.04 funktioniert nicht.
- Wildcard DNS Eintrag auf dem FQDN, z.B. \*.nm.domain.local

```
sudo wget -qO -
https://raw.githubusercontent.com/gravitl/netmaker/master/scripts/nm-quick.s
h | bash -s -- -d FQDN -e MAILADRESS
```
Nach der Installation ist das ganze unter <https://dashboard.mydomain.local>erreichbar. Danach muss ein Adminuser initial eingerichtet werden.

## **Netclient Installation Ubuntu 20.04 und 22.04**

```
apt install curl
curl -sL 'https://apt.netmaker.org/debian.deb.txt' | sudo tee
/etc/apt/sources.list.d/netclient.list
curl -sL 'https://apt.netmaker.org/gpg.key' | sudo tee
/etc/apt/trusted.gpg.d/netclient.asc
apt update
```
Bei einigen Systemen kommt hier ein Fehler

```
N: Das Laden der konfigurierten Datei »main/binary-i386/Packages« wird
übersprungen, da das Depot »https://apt.netmaker.org stable InRelease« die
Architektur »i386« nicht unterstützt.
```
Hierfür die /etc/apt/sources.list.d/netclient.list wie folgt ändern:

```
# Source: netclient
# Site: https://github.com/gravitl/netmaker
# Repository: Netmaker / stable
# Description: a platform for modern, blazing fast virtual networks
```
Last update:<br>2022/06/17 server\_und\_serverdienste:netmaker\_-\_deine\_eigene\_fernwartung https://deepdoc.at/dokuwiki/doku.php?id=server\_und\_serverdienste:netmaker\_-\_deine\_eigene\_fernwartung&rev=1655493968 21:26

```
- deb https:apt.netmaker.org stable main
+ deb [arch=amd64] https:apt.netmaker.org stable main
```
Danache wieder:

```
apt update
apt install netclient
```
#### **Bedienung Netclient**

Das Joincommando findest unter deinen "Access Keys".

Joincommand:

netclient join -t <KEY>

Leavecommand

netclient leave -n <network>

### **Aktivierung SSL-Deepinspection am Docker**

Hier muss man zuerst auf den Docker "gravitl/netmaker" einsteigen.

nano /usr/local/share/ca-certificates/fortinet-deepinspection-osit2.crt

CA reinkopieren danach ein

update-ca-certificates

aufrufen, dabei kommt eine Fehlermeldung, legt aber einen Link ins Nirvana an:

```
cd /etc/ssl/certs/
ls -l c57336cc.0
lrwxrwxrwx 1 root root 41 Jun 8 19:13 c57336cc.0 -> ca-
cert-fortinet-deepinspection-osit2.pem
```
Um nun das SSL-CA-Cert an den richtigen Platz zu bringen, bedienst du dich diesem Befehl:

mv /usr/local/share/ca-certificates/fortinet-deepinspection-osit2.crt /etc/ssl/certs/ca-cert-fortinet-deepinspection-osit2.pem

## **Links**

- 1. [Github Netmaker](https://github.com/gravitl/netmaker)
- 2. [Wiki](https://docs.netmaker.org/getting-started.html#)
- 3. [WireGuard](https://wiki.ubuntuusers.de/WireGuard/)

From:

<https://deepdoc.at/dokuwiki/>- **DEEPDOC.AT - enjoy your brain**

Permanent link:

**[https://deepdoc.at/dokuwiki/doku.php?id=server\\_und\\_serverdienste:netmaker\\_-\\_deine\\_eigene\\_fernwartung&rev=1655493968](https://deepdoc.at/dokuwiki/doku.php?id=server_und_serverdienste:netmaker_-_deine_eigene_fernwartung&rev=1655493968)**

Last update: **2022/06/17 21:26**

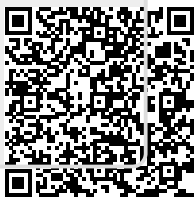